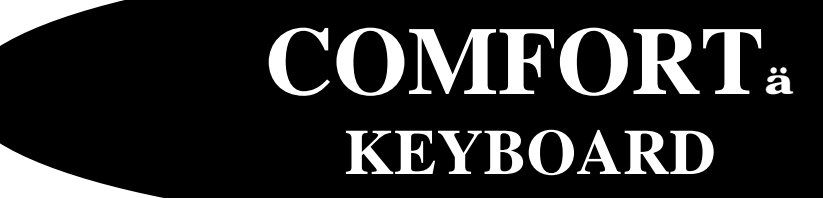

**ERGOMAGIC™ KEYBOARD**

**ERGOFLEX™ KEYBOARD**

## **USER'S MANUAL**

**Designed by Comfort keyboard Co, Inc** *WWW.COMFORTKEYBOARD.COM*

## **User's Manual**

**Comfort™ Keyboard System**

# **Comfort™ Keyboard Company, Inc.**

5608 West Hemlock Street Milwaukee, WI 53223

www.comfortkeyboard.com

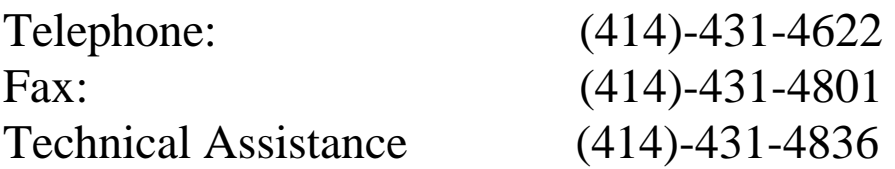

Email: Info@comfortkeyboard.com

**Information for your record:** \_\_\_\_\_\_\_\_\_\_\_\_\_\_\_\_\_\_\_\_\_\_\_\_\_\_\_\_\_\_\_\_\_\_\_

**Serial No**. \_\_\_\_\_\_\_\_\_\_\_\_\_\_\_\_\_\_\_\_\_\_\_\_\_\_\_\_\_\_\_\_\_\_\_\_\_\_\_\_\_\_\_\_\_\_\_\_\_\_\_\_

**Purchase Date**:\_\_\_\_\_\_\_\_\_\_\_\_\_\_\_\_\_\_\_\_\_\_\_\_\_\_\_\_\_\_\_\_\_\_\_\_\_\_\_\_\_\_\_\_\_\_\_\_

Comfort<sup>™</sup> keyboard System received a U.S patent in 1991. In addition to the basic patent application are pending for various improvements in the Comfort keyboard, ErgoMagic keyboard, ErgoFlex keyboard and support devices.

Copyright © 2000 and 2001 Comfort<sup>™</sup> Keyboard Company, Inc.

**IBM** is registered trademark of International Business Machines Corp.

**Macintosh** is a registered trademark of Apple Computers, Inc.

**Sun and Sun** Microsystems are registered trademarks of Sun Microsystems, Inc.

**NOTICE: Comfort™ Keyboard, ErgoMagic™ and ErgoFlex™ Systems are intend to address the issues of awkward posture, discomfort and fatigue. Other than as explicitly set forth in the limited warranty section of this User's manual (inside back cover), Comfort Keyboard Company, Inc. has not made and is not making any warranties or representations concerning the products, including without limitation, any warranty that the use of the products will have any effect on reducing likelihood that the user of the Comfort™ keyboard, ErgoMagic™ Keyboard and ErgoFlex™ Keyboard will contract any cumulative trauma disorders or any physical or emotional disorder which may be associated with keying/typing activity. Equally, Comfort keyboards Company, Inc is making no warranties or representations that use of these products will ameliorate any such pre-existing condition.**

**If you have experienced pain in the shoulders, arms, wrists or fingers, or if you have history of any physical problems and/or disorders, please see your doctor or company medical director before using the Comfort™ Keyboard System.**

**If you have question, ask for guidance from your doctor or your company's safety manger, medical director or occupational health nurse, or ask your safety manager to refer you to an ergonomist or occupational therapist. If you still need help or have any questions, please contact Comfort Keyboard Company, Inc at 5608 West Hemlock St, Milwaukee, WI 53223, (414) 431-4622.**

## **SPECIAL KEYBOARD FUNCTION** *Left or Right space bar as backspace*

**For added convenience, the Comfort Keyboard System allows you to program either the left or right space bar to backspace.**  **1.** Press **Shift - Ctrl - Insert** to enter "keyboard programming**" mode. (Num Lock LED) will turn ON.** 

**2.** Press **Ctrl – PRINT\_SCREEN. (Caps Lock LED ) will turn ON**

- **3.** Press **SPACE BAR** only once.
- **4.** Press **BackSpace** only once.
- **5**. Press **Ctrl F12** to save & exit "keyboard programming" mode.

## *Remapping*

**The "Remapping" mode allows you to remap your keyboard (reassign keys to different key locations). This can be useful for software applications that require the repeated use of one or more specific keys; it is also useful for users who simply find it more convenient to have various keys rearranged.**

- **1.** Press **Shift Ctrl Insert** to enter "keyboard programming" mode. **Num\_Lock** LED will turn **ON**.
- **2.** Press **Ctrl Print Screen** to enter "Remapping" mode. **Caps\_Lock** LED will turn **ON**.
- **3. Press the key that your are Remapping to. LED 2 (Caps Lock) will turn OFF and LED 3 "Scroll\_Lock" will turn ON.**
- **1.**Press the key you wish to be **mapped into** the key you pressed in Step three, **Scroll\_Lock** LED will turn **OFF.**

**2.**Press **Ctrl - F12** to Save & exit "keyboard programming" mode,

**If you make a mistake, Press Ctrl- F11 instead of Ctrl F12 and start over**.

### *How to erase a remapped key***.**

1-Press **Shift** - **Ctrl** - **Insert** to enter "keyboard programming" mode. **Num Lock LED** will turn **ON**.

2-**.** Press **Ctrl - Print Screen** to enter "Remapping" mode. **Caps\_Lock** LED will turn **ON.**

3-Press the remapped key that you are going to erase. LED 3 **(Scroll Lock)** will turn **ON**.

4- Press the same key again, this will remap the key to it self, LED 3 (Scroll Lock) will turn **OFF**

5. Press **Ctrl - F12** to Save & exit "keyboard programming" mode.

## **"***MACRO Programming"*

**A macro is multiple keystrokes stored in a single key. Pressing that key plays back those multiple keystrokes.**

**If you find yourself typing a particular series of characters repeatedly, you can program that series into a macro key. You simply select a key to represent the series of characters. You may also program macros to reassign (remap) keys on your keyboard. In addition, you can use a macro to exit a program and enter another program quickly.**

1. Press Shift **-** Ctrl **-** Insert to enter "keyboard programming" mode. **Num Lock** LED will turn ON.

2. Press **Ctrl - F3** to enter "Macro" mode. **Caps Lock** LED will turn ON.

3. **Press the key to which you are assigning the macro.** "**Caps\_Lock** Led will turn **oFF** and Scroll Lock Led will turn **ON**

4. **Type in the sequence of keystrokes you desire to make up the macro.**

5. Press **Ctrl – F4** to exit "macro programming" mode. **Caps Lock** LED will turn **ON momentary and go OFF**

**3.**Press **Ctrl - F12** to exit "keyboard Programming" mode.

You Can NOT assign macro to the following key:

• **C** Comfort Key

## **"Macro Playback"**

**Macro play back mod can be toggled on and off at any time during normal keyboard operation, except when operating in the keyboard programming mode.** 

**Pressing the "C" Comfort key located on top right corner of the Numeric section turns ON "MACRO PLAY BACK MODE".** 

#### *HOW TO ERASE A MACRO*

**1.**Press **Shift** - **Ctrl** - **Insert** to enter "keyboard programming" mode. Num Lock LED will turn **ON**.

- **2.**Press **CTRL SCROLL LOCK Key, LED** 2( Caps Lock ) will turn **ON.**.
- **3.**Press the key containing the macro you wish to erase. LED 2( Caps Lock) will Turn OFF.
- **4.**Press **Ctrl F12** to save & exit "keyboard Programming" mode

**The key will no longer has a macro, but all other keys containing Macros remain unaltered**.

## *"FOOT PEDAL"*

**Some people like to use a foot pedal that is mapped for a frequently used or hard to reach key, or used as a macro. An optional foot pedal for use with your Comfort Keyboard System is available from Comfort Keyboard Company,** 

> • **Single foot pedal: this can be programmed to be any key on the keyboard, and can store a Macro. It plugs in to the right corner of the Comfortä Numeric Section.**

• **Three-foot pedals: these can be any three keys on the keyboard and it can also emulate the Left, Center, & Right mouse clicks. It does work with any keyboard on the market. USB & PS/2 compatible.**

### *ADDITIONAL SPECIAL KEYBOARD FUNCTION FOR SPECIAL NEEDS*

**Comfort™ Keyboard System has features that make it useful for many people with physical disabilities, this chapter describes how to adjust the Comfort™ Keyboard to fit any specialized needs you may have, and how to take advantage of its capabilities. What ever your needs are, it is important first to familiarize yourself with the general instructions preceding this chapter.**

**Remember that if you have a physical disability, body positioning is very important, your body may not be symmetrical, or the same on both sides, if this the case, explore the keyboard positions that are most comfortable for each side, without trying to position the keyboard section symmetrically.** 

**The special Keyboard Functions that are especially useful to certain people with disabilities include:**

- ÿ **Sticky Keys:** for people who have difficult pressing two keys or more at the same time (simultaneously).
- **► Bounce Keys**: for people who have difficulty pressing a key only once because they sometimes bounce on a key when the press it.
- **► Slow Keys:** for people who sometimes bump keys unintentionally because they have difficult targeting specific keys.
- ÿ **Delay Until Repeat:** for people, who have difficult releasing a key quickly after it is pressed, thereby causing unintended repetition of character.

**For more information please visit our web www.comfortkeyboard**

## *"CLEAR & RESET KEYBOARD TO DEFAULT"*

- ÿ **If you have any problem with the keyboard.**
- $\triangleright$  If the keyboard is typing the wrong keys.
- ÿ **To clear keyboard memory**

**If you are in the middle of programming special keyboard functions and you realize that you have made a mistake and would like to start over, you can use this feature to "Zero out" clear the keyboard memory.**

- 1. Press **SHIFT, CTRL, INSERT** enter in to programming mode, Num Lock LED will turn **ON**.
- 2. Press **CTRL, F11**

#### *"CLEAR & RESET USB KEYBOARD TO DEFAULT"*

- o Press **SHIFT, CTRL, INSERT**
- o Press **CTRL, F11**

## **USB (CKS)**

**This section is ONLY for the USB Keyboard.**

**Both Disc keys work as a Windows Key and can be programmed to be another key.**

#### **MACRO PROGRAMING USB KEYBOARD ONLY**

1. Press Shift **-** Ctrl **-** Insert "**NUM LOCK LED WILL TURN ON"**

2. Press **Ctrl – F3 "CAPS LOCK LED WILL TURN ON"**

3. **Press the key to which you are assigning the macro "SCROLL LOCK LED will turn ON"**

4. **Type in the sequence of keystrokes you desire to make up the macro.**

5. Press **Ctrl – F4** to exit "macro programming" mode. "**Caps Lock** LED will turn **ON "**

 **6.** Press **Ctrl - F12** to exit "keyboard Programming" mode

<sup>ÿ</sup> **To activate your macro, PRESS Comfort C. SCROLL LOCK LED will flash twice to let you know that MACRO is ON, IF scroll Lock LED flashes once, it means that Macro is OFF**

#### *"CLEAR & RESET USB KEYBOARD TO DEFAULT"*

- o Press **SHIFT, CTRL, INSERT**
- o Press **CTRL, F11**

## **APPLE USB KEYBOARD**

ÿ **To set up your keyboard so that: DISC key = Option Key Alt Key = Apple Key**

- <sup>q</sup> Press **CTRL, SHIFT, INSERT**
- <sup>q</sup> Press **CTRL, Tab**
- <sup>q</sup> Press **CTRL, F12**
- ÿ **To set up your keyboard so that: DISC key = APPLE Key Alt Key = Option Key**
- <sup>q</sup> Press **CTRL, SHIFT, INSERT**
- $\Box$  Press **CTRL,**  $\sim$
- <sup>q</sup> Press **CTRL, F12**
	- ÿ Left **SHIFT & Comfort C, will bring down the shut down menu.**

## **SUN USB KEYBOARD**

To access the SUN option keys:

#### **-Go into Programming Mode.**

- o Press **CTRL, SHIFT, INSERT**
- o Press **CTRL-F8** to turn on the SUN option keys, Caps Lock LED will flash green.
- o Press **CTRL, F12**

#### (To turn off SUN Option keys)

- o Press **CTRL, SHIFT, INSERT.**
- o Press **CTRL-F9** to turn off the SUN option keys.
- o Press **CTRL, F12.**

To use the sun option keys, press the RIGHT Disk Key and

$$
+ F1 = STOP
$$
  
\n
$$
+ F2 = AGAIN
$$
  
\n
$$
+ F3 = Props
$$
  
\n
$$
+ F4 = Undo
$$
  
\n
$$
+ F5 = Menu
$$
  
\n
$$
+ F6 = Copy
$$
  
\n
$$
+ F7 = Select
$$
  
\n
$$
+ F8 = Paste
$$
  
\n
$$
+ F9 = Find
$$
  
\n
$$
+ F10 = Cut
$$
  
\n
$$
+ F11 = Help
$$
  
\n
$$
+ F12 = Executive
$$

### *Technical Information*

**Y-AXIS ADJUSTABILITY: Each of three independent separate sections adjusts 0- 90 degrees into an infinite number of positions.**

**WEIGHT: Three keyboard sections with base plate; 5lb 12oz (2.61kg).**

**OPERATING TEMPERATURE: 0-70 degrees Celsius.**

**KEY LAYOUT: 105 keys, with standard 101 QWERTY layout and special function keys to emulate the Macintosh and other configurations, and activated Special Keyboard Functions.**

**KEY SWITCHES: Conductive Elastomer rubber designed for 60 million cycles.**

**KEYTOPS: Molded ABS plastic, double shot injection.**

#### **DIMENSIONS:**

**Three keyboard sections (collapsed):**

**H 2.5in (65mm) x L 18.25in(464 mm) x D 6.25in (159mm).**

**Base plate:**

**H 0.125in(3mm) x L 22in(559) x D 4.5in(114mm).** 

**KEYBOARD ENCLOSURES**

**High quality Cycolac ABS plastic, grade KJW.**

**DISC LOC UNIVERSAL MOUNTS: Hardened Steel.**

**SUPPLY VOLTAGE: 5 VDC.**

**NOMINAL CURRENT: Draws <200 mA .**

**MICROPROCESSORS: Three, type Z8 (8bit).**

**MEMORY STORAGE AND TYPE: 32 Kbytes ROM, 8 Kbytes RAM**

**Specifications are subject to change without notice.**

**Your comments and subjections on technical aspects of the Comfortä Keyboard System would be appreciated: call technical assistance at 414- 481-2056 or Email support@comfortkeyboard.com.**